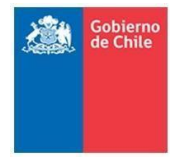

**Nueva Definición Servicios Web** *Comunicación Aduana - Puertos*

**Servicio Nacional de Aduanas Subdirección de Informática**

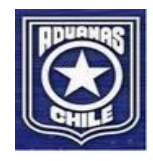

**Nueva Definición Servicios Web Para Comunicación Aduana – Puertos**

> Mayo 2023 Versión 4.7

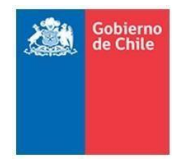

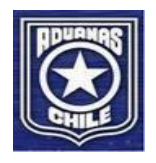

# Tabla de contenido

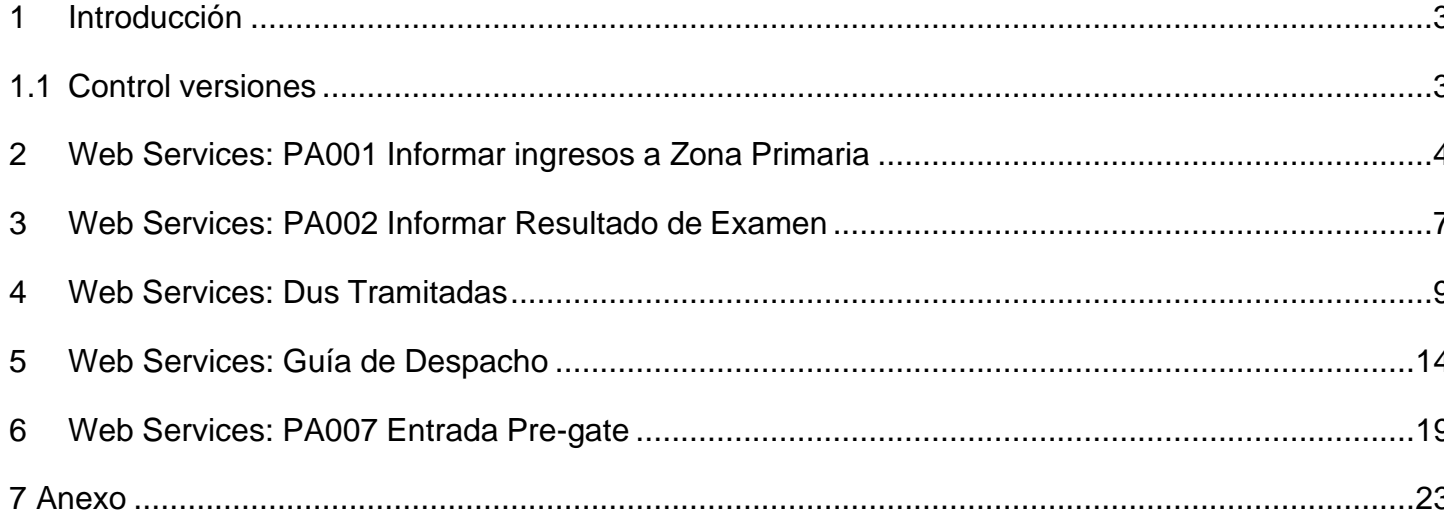

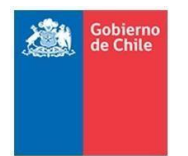

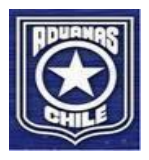

# <span id="page-2-0"></span>**1 Introducción**

El siguiente documento tiene por objetivo definir los Web Services (WS) que se ocuparán con el nuevo convenio de intercambio de información entre Aduana y Puertos.

Para cada WS se indicarán los parámetros de entrada, el respectivo mensaje en formato XML y las respuestas de estos, como también las especificaciones técnicas. Asimismo, para a cada WS se le ha asignado un código con formato PA000 para facilitar su identificación.

Es necesario especificar que esta interoperabilidad se realizará de forma independiente con cada puerto adscrito, por lo que cada puerto deberá exponer sus propios endpoints.

Este documento se basa según nueva resolución N°5394 del 26.09.2014.

<span id="page-2-1"></span>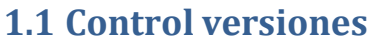

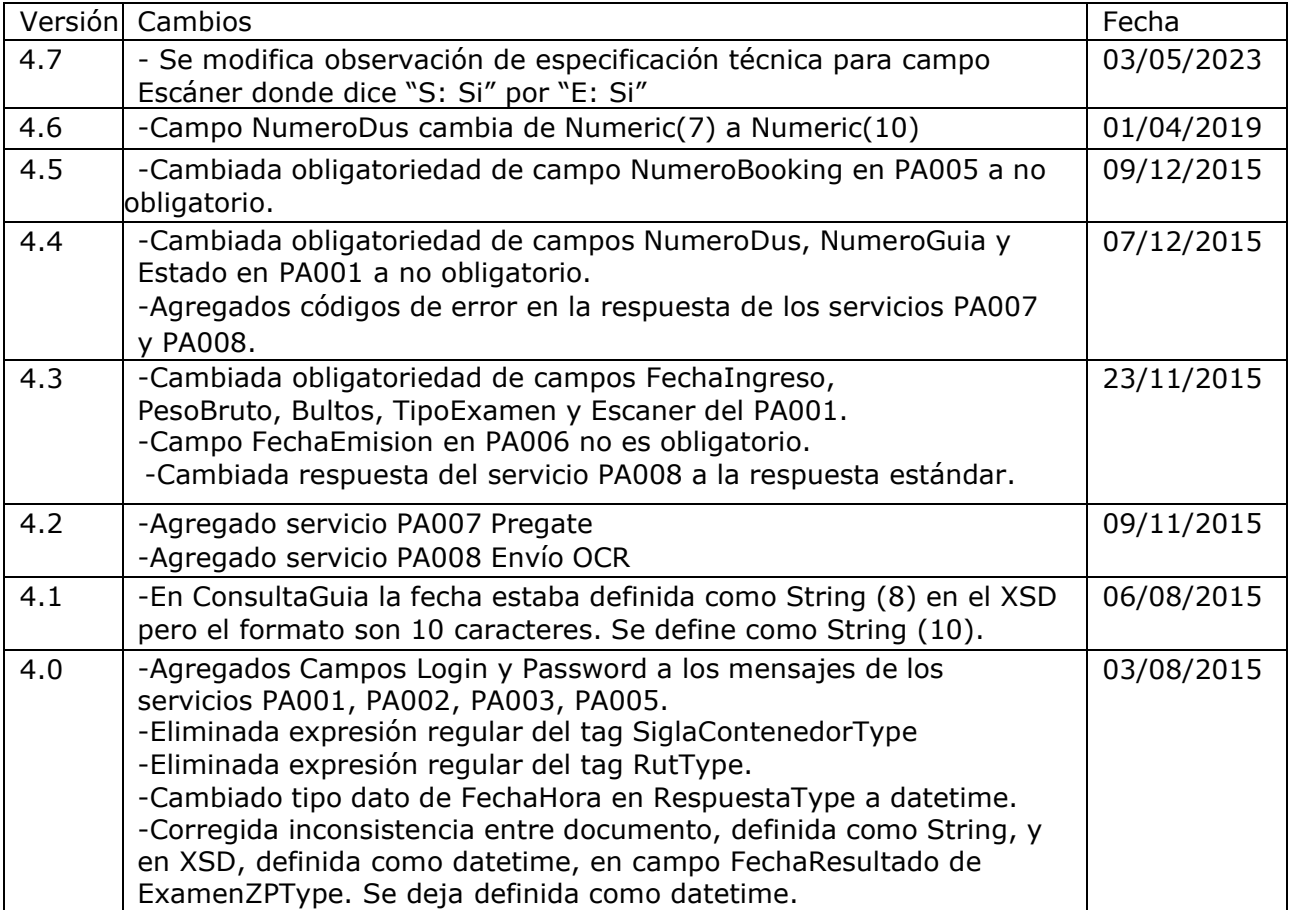

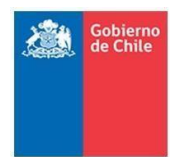

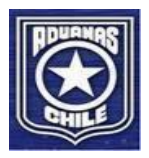

# <span id="page-3-0"></span>**2 Web Services: PA001 Informar ingresos a Zona Primaria**

Este WS informa el ingreso a Zona primaria realizado por Aduana, en caso de ser autorizado por el sistema de Aduana, se indicará en este mensaje el tipo de selección el cual puede ser Escáner, Físico, Documental o Libre según corresponda. Este mensaje también informa del rechazo de ingreso a ZP, ya sea porque hay errores en el par dus-guia o porque no hay conformidad entre la patente y contenedores que informa el puerto en el PA008 y lo que realmente está entrando por el Gate.

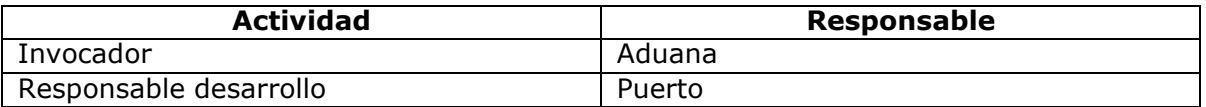

#### **Xml Entrada (Mensaje : OperacionZP)**

<OperacionZP>

- <Login></Login> <Password></ Password >
- <NumeroDus></NumeroDus>
- <NumeroGuia></NumeroGuia>
- <FechaIngreso></FechaIngreso>
- <NumeroBooking></NumeroBooking>
- <SiglaContenedor1></SiglaContenedor1>
- <SiglaContenedor2></SiglaContenedor2>
- <PesoBruto></PesoBruto>
- <Bultos></Bultos>
- <TipoExamen>
	- <Codigo> </Codigo>
		- <Nombre></Nombre>
- </TipoExamen>
- <Escaner></Escaner>
- <Estado></Estado>
- <MensajeError></MensajeError>
- <Patente></Patente>
- <Operación></Operación>
- </OperacionZP>

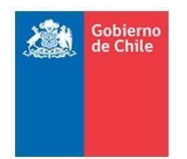

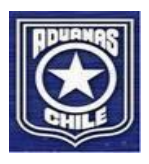

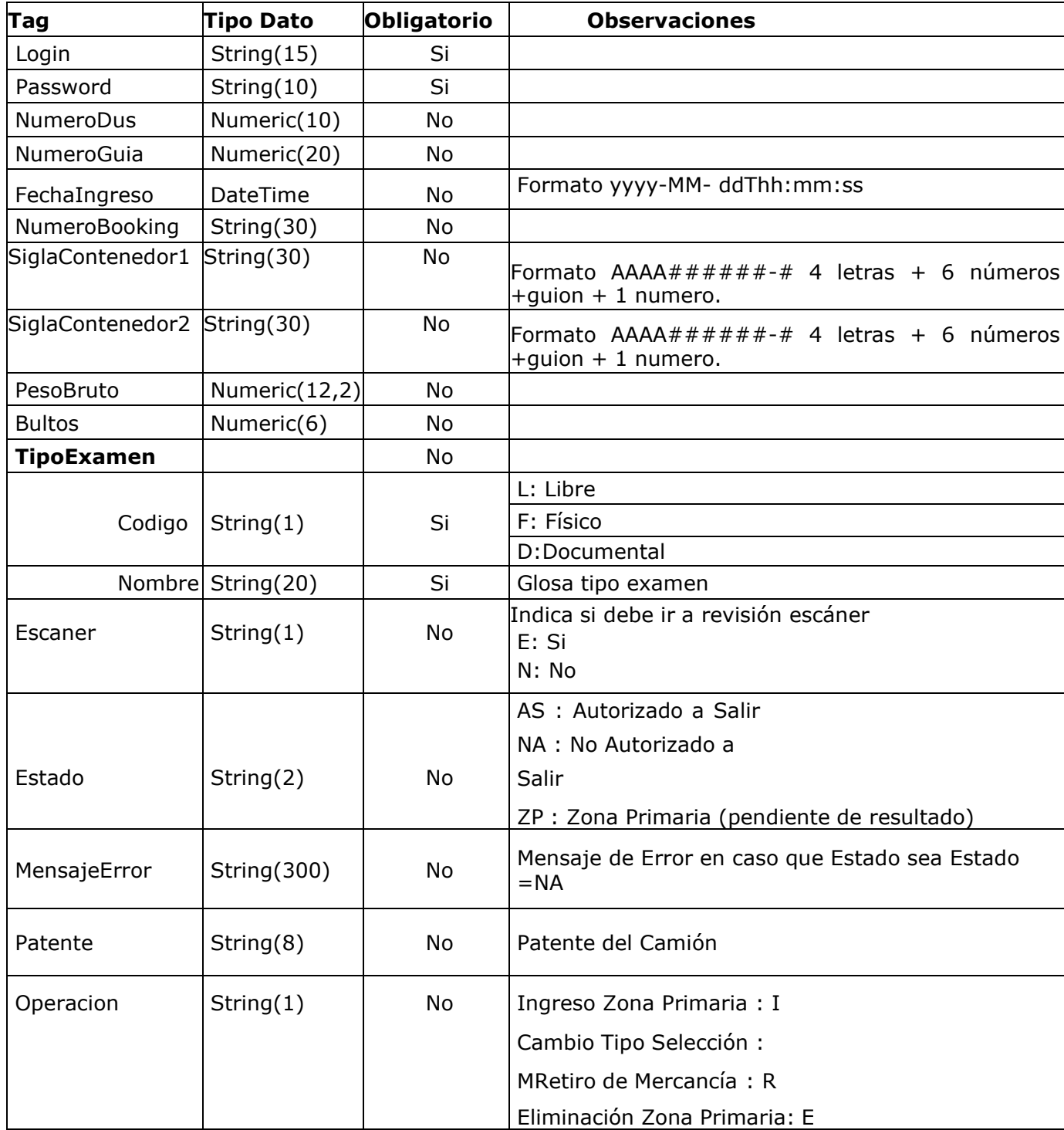

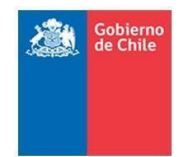

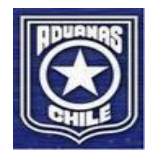

### **Xml Salida**

- <Respuesta>
	- <Codigo></Codigo> <Mensaje> </Mensaje> <Emisor> </Emisor> <FechaHora></FechaHora>
- </Respuesta>

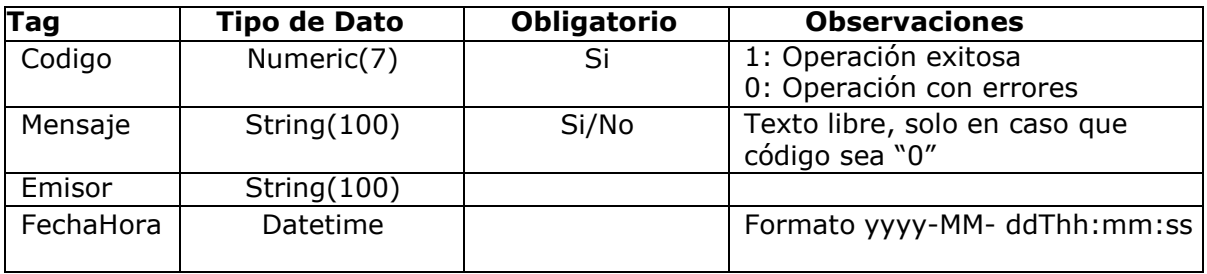

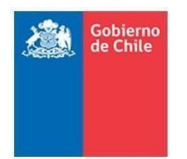

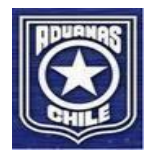

# <span id="page-6-0"></span>**3 Web Services: PA002 Informar Resultado de Examen**

Este WS permitirá a Aduana informar el resultado cuando la operación Dus - Guía se encuentra en su totalidad Autorizada a Salir.

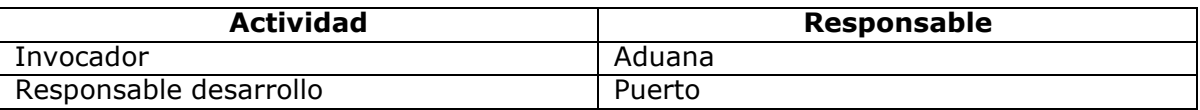

#### **Xml Entrada (Mensaje: ResultadoEx)**

<ResultadoEx>

<Login></Login>

<Password></ Password >

<NumeroDus></NumeroDus>

<NumeroGuia></NumeroGuia>

<FechaResultado></FechaResultado>

</ResultadoEx>

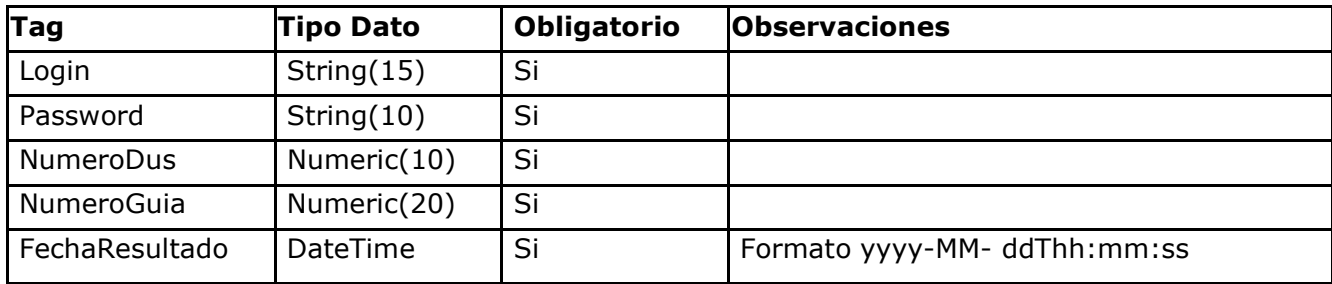

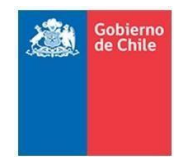

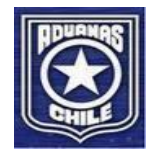

### **Xml Salida**

- <Respuesta>
	- <Codigo></Codigo> <Mensaje> </Mensaje> <Emisor> </Emisor> <FechaHora></FechaHora>
- </Respuesta>

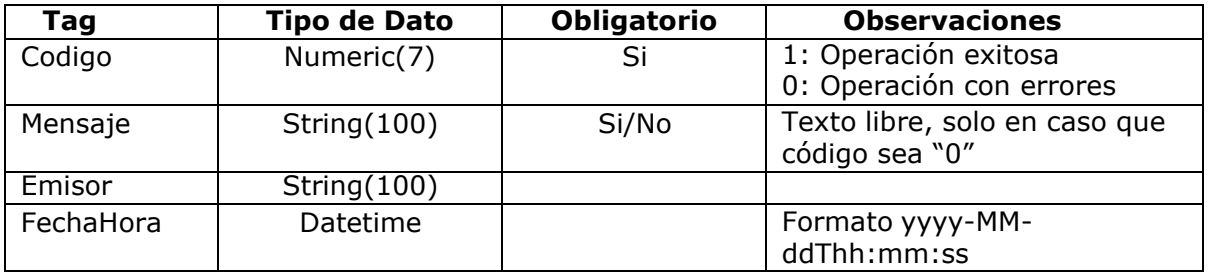

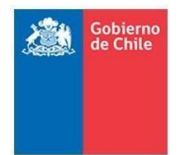

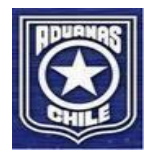

# <span id="page-8-0"></span>**4 Web Services: Dus Tramitadas**

Estos WS permiten enviar y obtener información respectivamente de las Dus tramitadas y aceptadas a trámite desde los sistemas de Aduana.

### **4.1 PA003 Envío Dus**

Se enviarán los DUS correspondientes a cada puerto de embarque asociado a la declaración de salida. Se enviará solamente una Dus por mensaje.

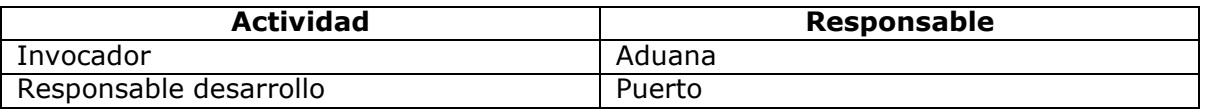

#### **Xml Entrada:** (**Mensaje: EnvioDus**)

<EnvioDus>

<Login></Login> <Password></ Password > <NumeroDus></NumeroDus> <NumeroIntDespacho></NumeroIntDespacho> <FechaAceptacion></FechaAceptacion> <NumeroBooking></NumeroBooking> <Estado></Estado> <Exportador> <Rut></Rut> <RazonSocial></RazonSocial> </Exportador> <AgenteAduana> <Codigo></Codigo> <Nombre></Nombre> </AgenteAduana> <CiaTransportadora> <Rut></Rut> <RazonSocial></RazonSocial> </CiaTransportadora> <Nave></Nave> <NumeroViaje><NumeroViaje <PuertoEmbarque> <Codigo></Codigo> <Nombre></Nombre>

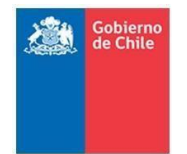

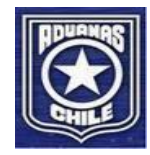

```
</PuertoEmbarque>
<VistosBuenos>
      <VistoBueno>
           <CodigoVB></CodigoVB>
            <NumeroVB></NumeroVB>
            <FechaVB></FechaVB>
      </VistoBueno>
</VistosBuenos>
<Items>
      <Item>
            <NumeroItem></NumeroItem>
           <CodigoArancelario></CodigoArancelario>
            <Descripcion></Descripcion>
      </Item>
</Items>
```
</EnvioDus>

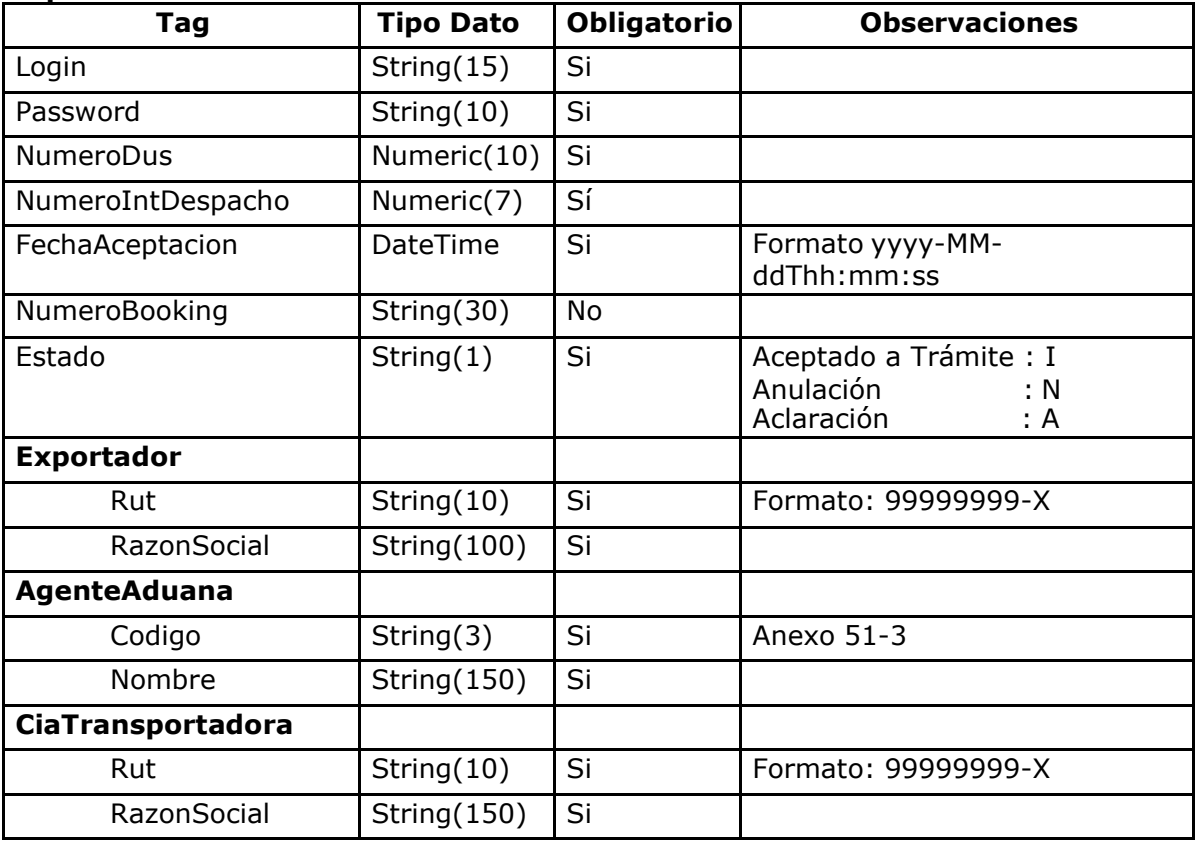

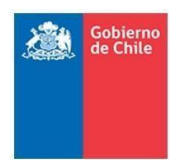

**Nueva Definición Servicios Web** *Comunicación Aduana - Puertos*

#### **Servicio Nacional de Aduanas Subdirección de Informática**

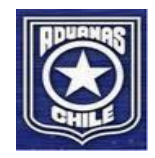

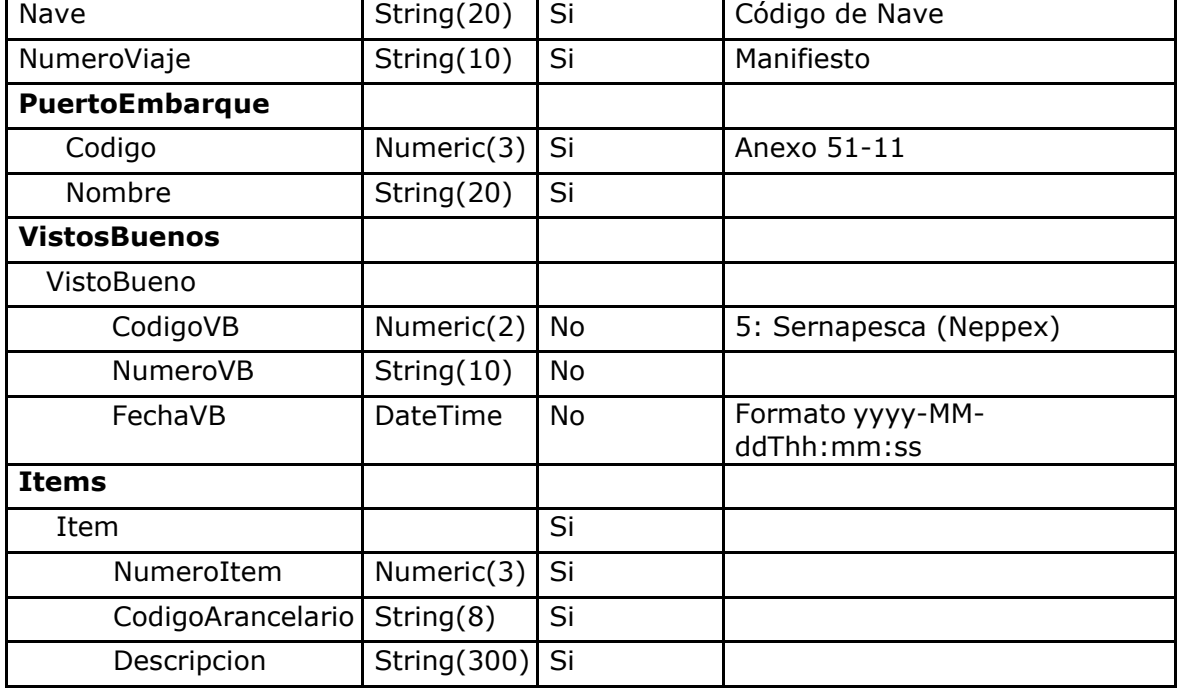

#### **Xml Salida**

<Respuesta>

<Codigo></Codigo>

<Mensaje> </Mensaje>

<Emisor> </Emisor>

<FechaHora></FechaHora>

</Respuesta>

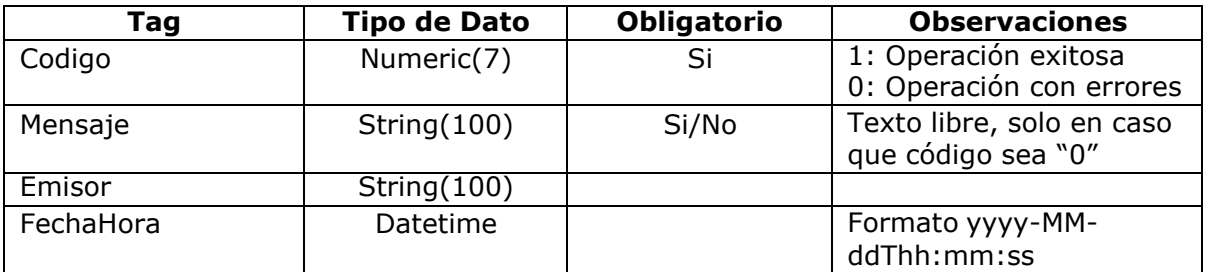

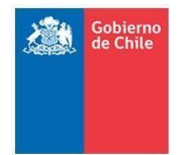

**Nueva Definición Servicios Web** *Comunicación Aduana - Puertos*

**Servicio Nacional de Aduanas Subdirección de Informática**

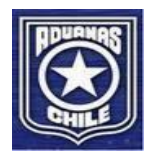

### **4.2 PA004 Consulta Dus**

Este WS permite solicitar una Dus en particular la cual será marcada para ser enviada a través del servicio PA003. Se responderán solo los DUS correspondientes a cada puerto de embarque asociada a la Declaración de Salida.

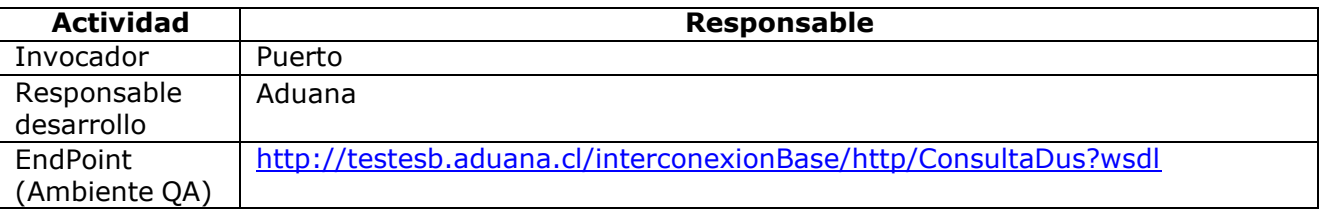

#### **Xml Entrada (Mensaje: ConsultaDus)**

<ConsultaDus>

<NumeroDus></NumeroDus> <Login></Login> <Password></Password> </ConsultaDus>

### **Especificación Técnica**

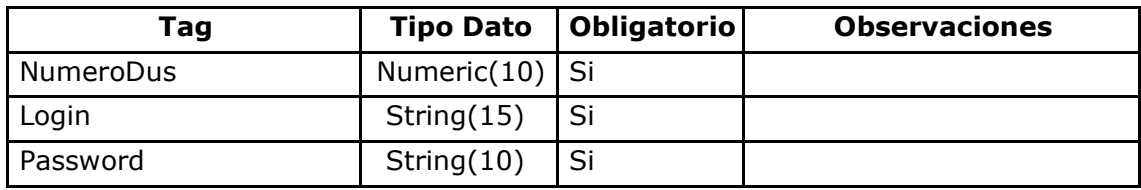

#### **Xml Salida**

<Respuesta>

<Codigo></Codigo>

<Mensaje> </Mensaje>

<Emisor> </Emisor>

<FechaHora></FechaHora>

</Respuesta>

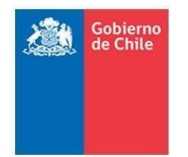

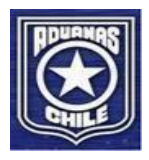

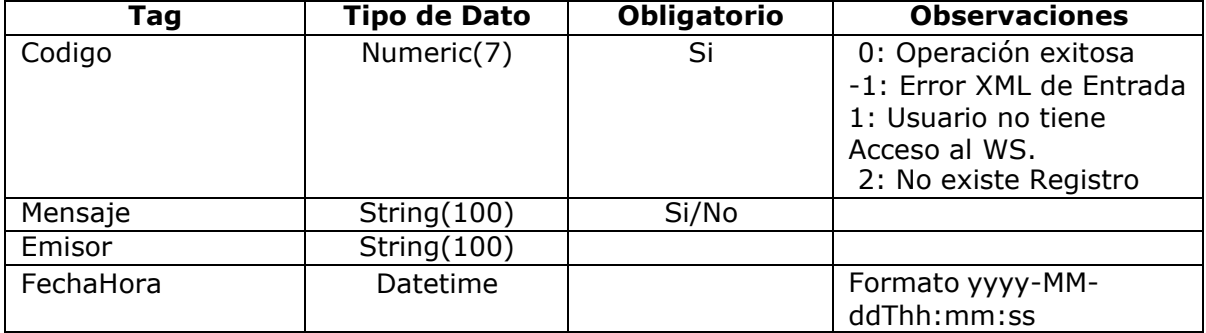

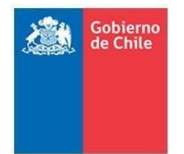

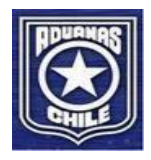

# <span id="page-13-0"></span>**5 Web Services: Guía de Despacho**

Este WS permite enviar y obtener información de las Guías de Despacho digitadas por los Agentes de Aduanas almacenadas en los sistemas de Aduana.

### **5.1 PA005 Envío Guía de Despacho**

Se enviarán las Guías de Despacho correspondientes a cada puerto de embarque asociado a la declaración de salida. Se enviará solamente una guía por mensaje.

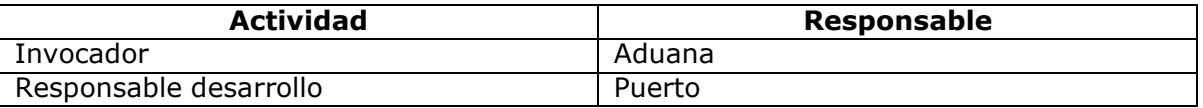

### **Xml Entrada: (Mensaje: EnvioGuia)**

#### <EnvioGuia>

```
<Login></Login>
<Password></ Password >
<NumeroGuia></NumeroGuia>
<FechaEmision></FechaEmision>
<NumeroDus></NumeroDus>
<AgenteAduana>
      <Codigo></Codigo>
      <Nombre></Nombre>
</AgenteAduana>
<NumInternoDespacho></NumInternoDespacho>
<NumeroBooking ></NumeroBooking >
<Exportador>
      <Rut></Rut>
      <RazonSocial></RazonSocial>
</Exportador>
<PesoBruto></PesoBruto>
<Bultos>
 <Bulto>
      <TipoBulto>
            <Codigo></Codigo>
            <Nombre></Nombre
      </TipoBulto>
      <Cantidad></Cantidad>
      <Marca></Marca>
      <Contenedor>
            <SiglaContenedor></SiglaContenedor>
```
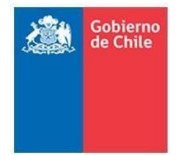

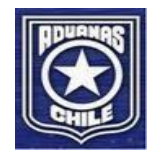

<Sello></Sello> <EmisorSello></EmisorSello> <Sello2></Sello2> <EmisorSello2></EmisorSello2>

```
</Contenedor>
        <Bulto>
      </Bultos>
      <Transportista>
            <Patente></Patente>
            <RutTransportista></RutTransportista>
            <RutChofer>
      </Transportista>
      <Estado></Estado>
</EnvioGuia>
```
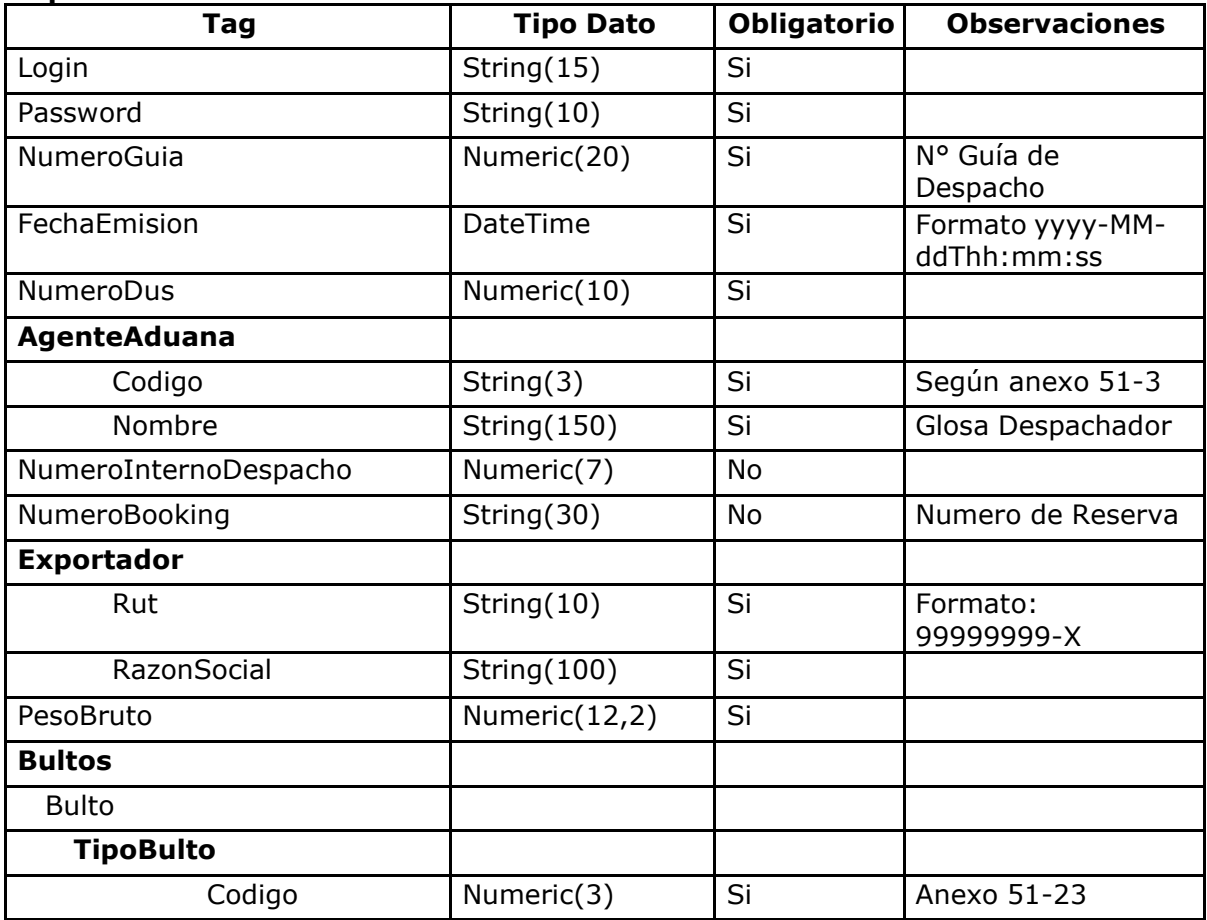

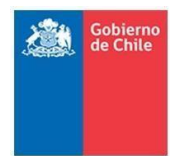

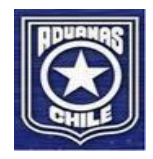

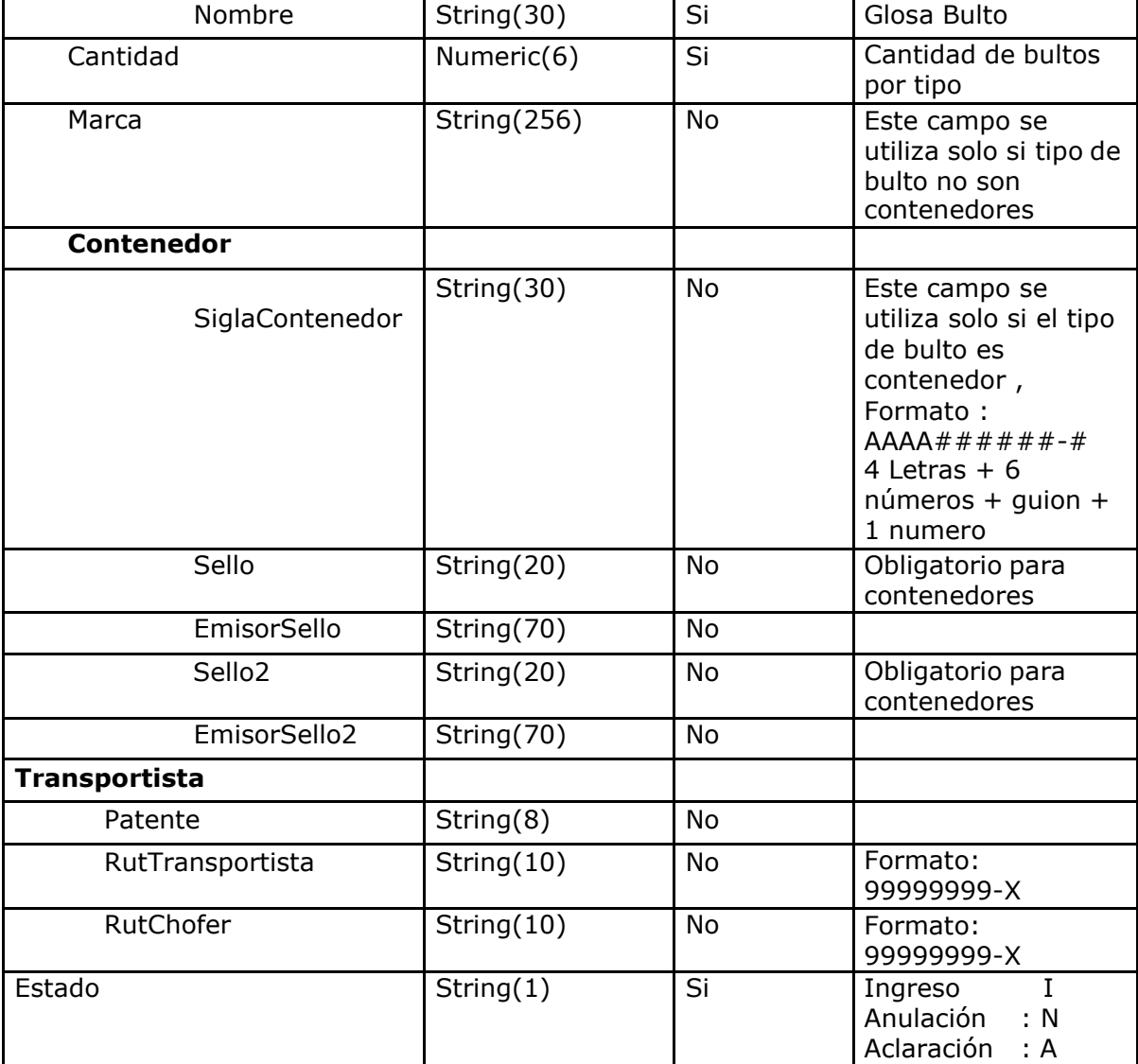

#### **Xml Salida**

<Respuesta>

- <Codigo></Codigo>
- <Mensaje> </Mensaje>
- <Emisor> </Emisor>
- <FechaHora></FechaHora>

</Respuesta>

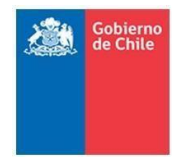

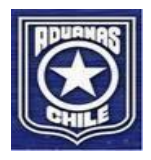

#### **Especificación Técnica**

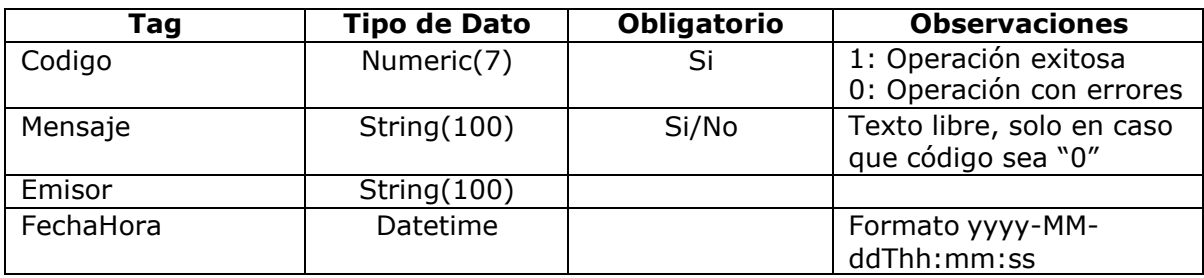

### **5.2 PA006 Consulta Guía de Despacho**

Este WS permite solicitar una Guía de Despacho en particular la cual será marcada para ser enviada a través del servicio PA005.

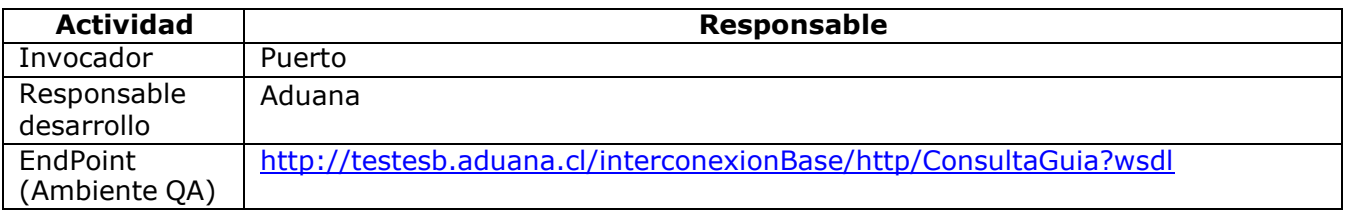

#### **Xml Entrada (Mensaje : ConsultaGuia)**

<ConsultaGuia>

<NumeroGuia></NumeroGuia> <RutExportador></RutExportador> <FechaEmision></ FechaEmision> <Login></Login> <Password></Password>

</ConsultaGuia>

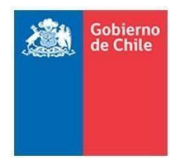

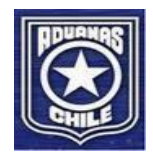

### **Especificación Técnica**

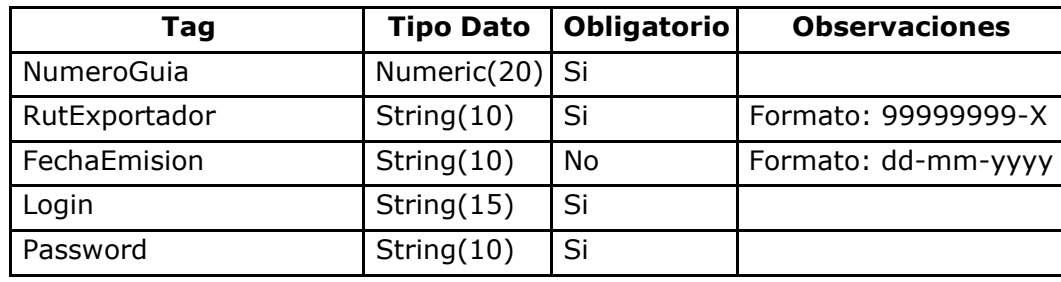

### **Xml Salida**

<Respuesta>

<Codigo></Codigo>

<Mensaje> </Mensaje>

<Emisor> </Emisor>

<FechaHora></FechaHora>

</Respuesta>

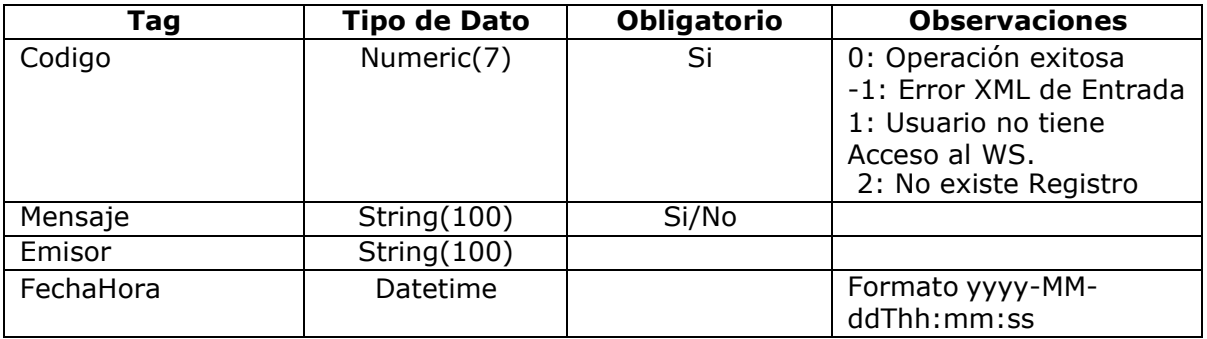

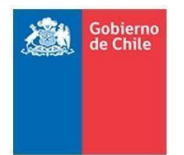

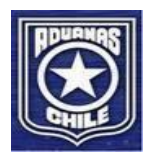

# <span id="page-18-0"></span>**6 Web Services: PA007 Entrada Pre-gate**

Este WS permitirá al puerto preguntar a Aduana de forma **síncrona** si, a priori, el camión va a recibir autorización para ingreso en ZP o será rechazado. De este modo desde el pregate el puerto puede definir si el camión avanza hacia el ingreso a ZP u otra. Que un camión haya sido aceptado en el pregate **no asegura** que el camión vaya a recibir autorización para ingresar en ZP; por ejemplo, puede que se hayan digitado nuevas Guías entre el pregate y el gate que contengan algún error. Este mensaje es opcional.

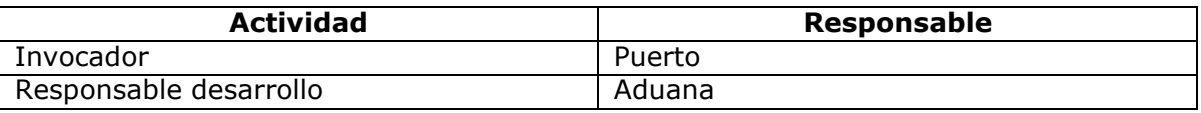

### **Xml Entrada (Mensaje: EnvioPreGate)**

< EnvioPreGate>

<Login></Login> <Password></Password> <Patente></ Patente> <SiglaContenedor1></SiglaContenedor1> <SiglaContenedor2></SiglaContenedor2> <FechaHora></FechaHora> <Terminal></Terminal>

</ EnvioPreGate >

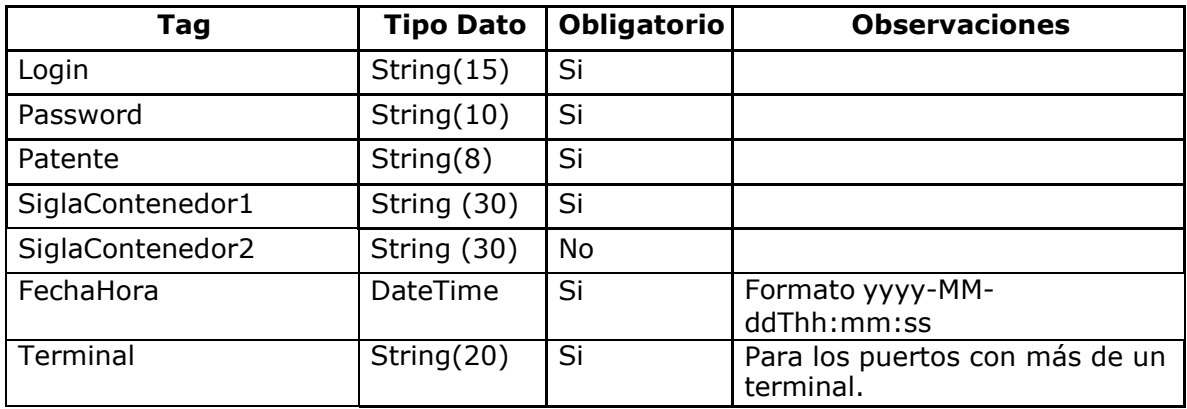

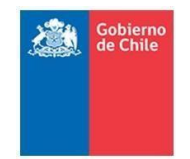

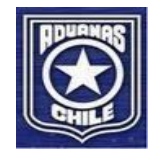

### **Xml Salida**

< RespuestaPreGate>

- <Codigo><Codigo>
- <Mensaje><Mensaje>
- <Emisor><Emisor>
- <FechaHora><FechaHora>
- < Estado></ Estado>
- < Error>
	- < NumeroDus> </ NumeroDus>
	- < NumeroGuia></ NumeroGuia>
	- <GlosaError></ GlosaError>

</ Error>

</ RespuestaPreGate>

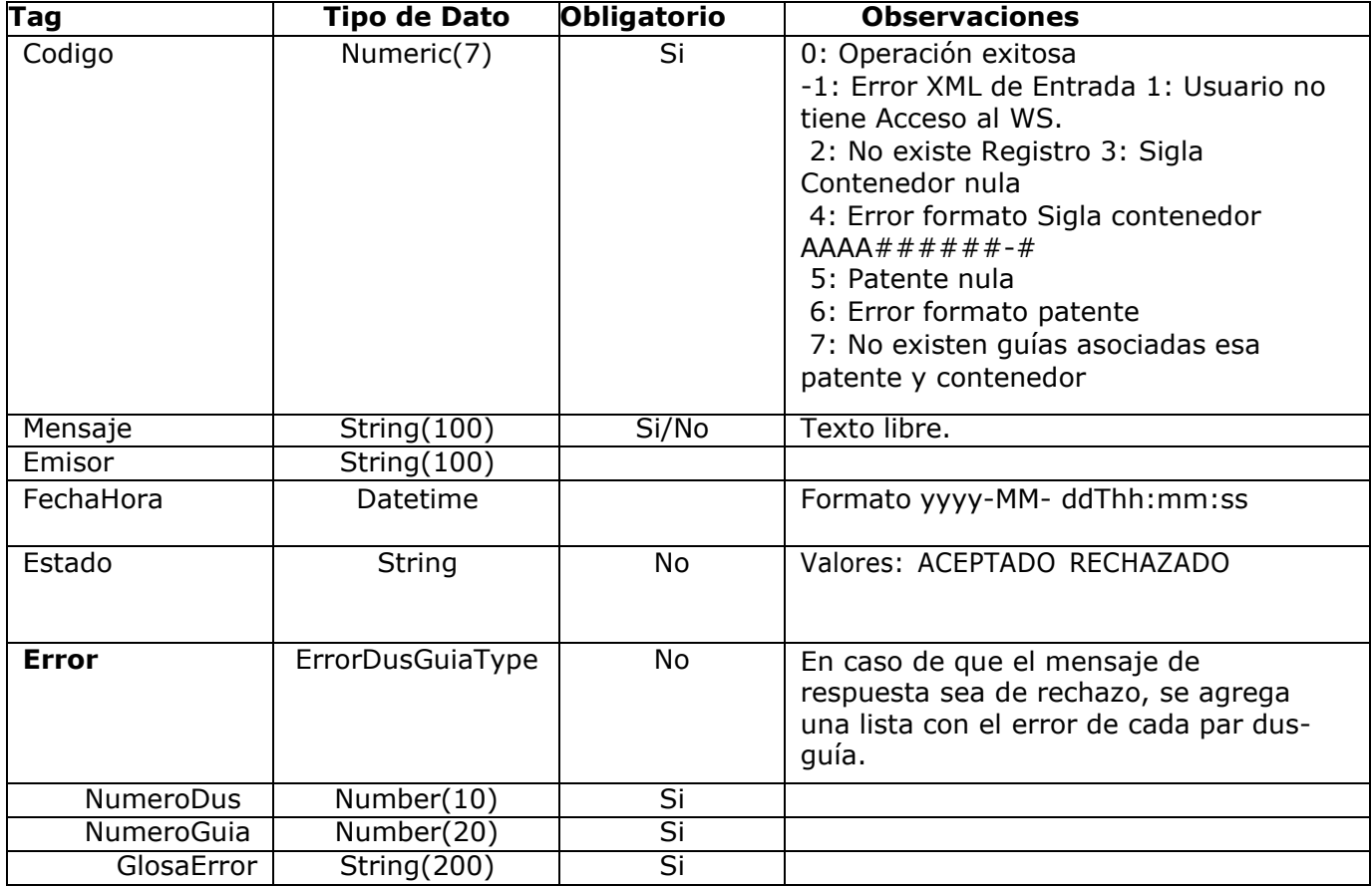

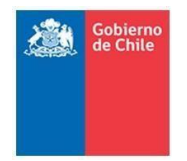

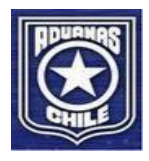

# **7 Web Services: PA008 Arribo Gate**

Este WS permitirá al puerto informar a Aduana del arribo de la unidad de carga a un Gate específico. Este mensaje es opcional.

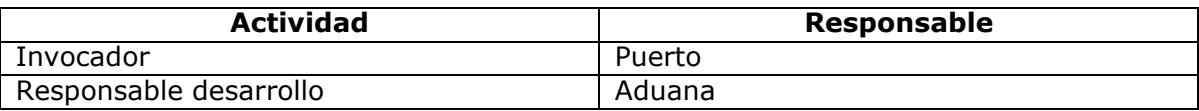

### **Xml Entrada (Mensaje: EnvioOCR)**

<EnvioOCR>

<Login></Login> <Password></Password>

<Patente></ Patente>

<SiglaContenedor1></SiglaContenedor1> <SiglaContenedor2></SiglaContenedor2> <FechaHora></FechaHora> <Terminal></Terminal> <TipoEnvio></ TipoEnvio> <Gate></Gate>

</EnvioOCR>

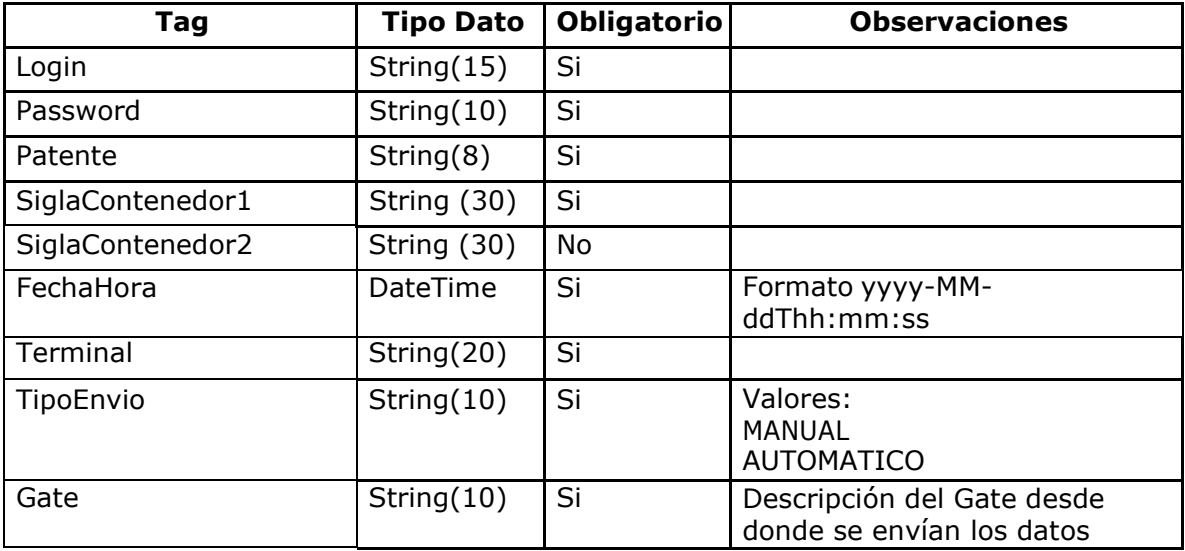

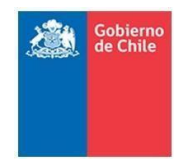

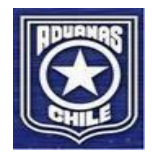

### **Xml Salida**

< Respuesta>

<Codigo><Codigo> <Mensaje><Mensaje>

- <Emisor><Emisor>
- <FechaHora><FechaHora>
- </ Respuesta>

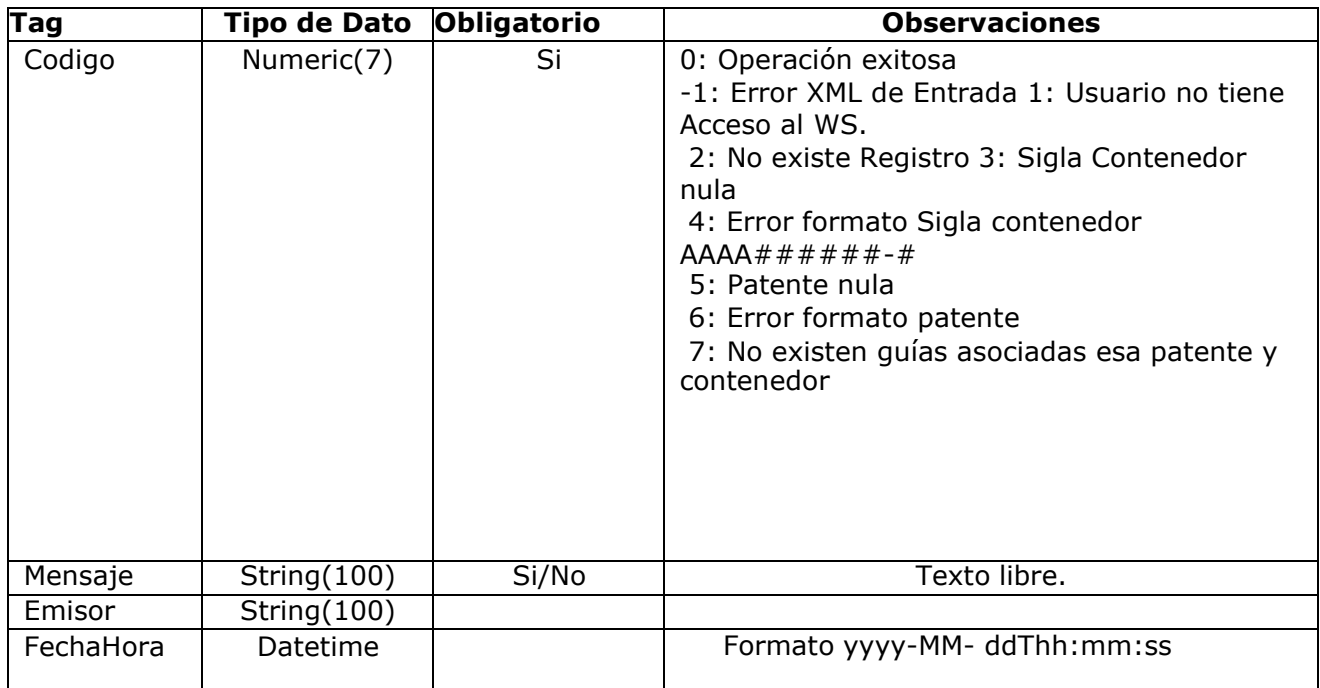

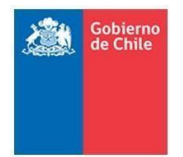

**Nueva Definición Servicios Web** *Comunicación Aduana - Puertos*

**Servicio Nacional de Aduanas Subdirección de Informática**

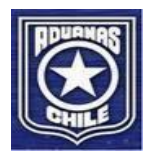

# <span id="page-22-0"></span>**7 Anexo**

En archivo adjunto (XSD-WSDLInterconexion.ZIP) se encuentra definición de XSD y WSDL para cada servicio tanto para Aduana como para los Puertos.

[www.aduana.cl/aduana/site/docs/20070227/20070227173330/xsd\\_wsdlinterconexion.zip](http://www.aduana.cl/aduana/site/docs/20070227/20070227173330/xsd_wsdlinterconexion.zip)